# **Nephos Documentation**

*Release 0.2.9*

**Alejandro (Sasha) Vicente Grabovetsky**

**Mar 13, 2019**

## Contents:

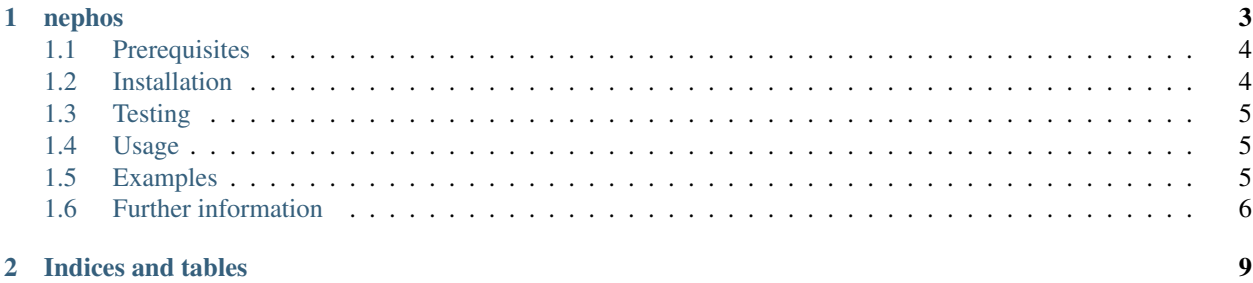

## CHAPTER 1

## nephos

<span id="page-6-0"></span>Library to deploy Hyperledger Fabric projects to Kubernetes.

Source resides here: <https://github.com/aidtechnology/nephos> Documentation resides here: [https://nephos.](https://nephos.readthedocs.io) [readthedocs.io](https://nephos.readthedocs.io)

- *Prerequisites*
- *Installation*
	- *Pip*
	- *Git repository*
		- \* *Virtual environment*
		- \* *Requirements*
- *Testing*
	- *Unit tests*
- *Usage*
- *Examples*
	- *Development*
	- *QA and Production*
	- *Minikube*
- *Further information*
	- *Helm charts*
	- *Educational material*

## <span id="page-7-0"></span>**1.1 Prerequisites**

This library requires an existing Kubernetes cluster.

For best results, use a real cluster (e.g. on a cloud like AWS, GCP, Azure, IBM Cloud, etc.). However, you may also use [Minikube.](https://kubernetes.io/docs/setup/minikube/)

Either way, you will need to have the following tools installed:

- [python 3.7.0](https://www.python.org/downloads/release/python-370/) or above
- [kubectl](https://kubernetes.io/docs/tasks/tools/install-kubectl/)
- [helm](https://docs.helm.sh/using_helm/#installing-helm)

## <span id="page-7-1"></span>**1.2 Installation**

#### **1.2.1 Pip**

You can install nephos from PyPI by running:

```
pip install nephos
```
#### **1.2.2 Git repository**

You can also download the git repository with:

```
git clone https://github.com/aidtechnology/nephos.git
```
And work locally by installing the following:

#### **Virtual environment**

This library currently only supports Python 3:

```
python3 -m venv ./venv
```
source ./venv/bin/activate

#### **Requirements**

All python-related requirments are held in the requirements.txt file

```
pip install -r requirements.txt
```
You will also need to install an initialise helm for Kubernetes, as described [here](https://helm.sh/docs/using_helm/)

Furthermore, you will need the Hyperledger Fabric utility binaries that can be installed with this [script](https://raw.githubusercontent.com/hyperledger/fabric/master/scripts/bootstrap.sh) on Linux, or via Homebrew for the [Fabric tools](https://github.com/aidtechnology/homebrew-fabric) and [CA tools](https://github.com/aidtechnology/homebrew-fabric-ca) on Mac OS X.

## <span id="page-8-0"></span>**1.3 Testing**

#### **1.3.1 Unit tests**

Once you have all requirments installed, all the unit tests should pass:

```
PYTHONPATH=. pytest --cov=. --cov-report term-missing
```
### <span id="page-8-1"></span>**1.4 Usage**

To use *nephos*, run the deploy.py executable CLI script.

For instance, you can see available commands/options by running:

PYTHONPATH=. ./nephos/deploy.py --help

To install a full end-to-end fabric network, you can run:

PYTHONPATH=. ./nephos/deploy.py -f ./PATH\_TO\_YOUR\_SETTINGS/file.yaml fabric

You can also upgrade a network:

PYTHONPATH=. ./nephos/deploy.py --upgrade -f ./PATH\_TO\_YOUR\_SETTINGS/file.yaml fabric

## <span id="page-8-2"></span>**1.5 Examples**

#### **1.5.1 Development**

Example of development/QA/production(-ish) networks are provided in the examples folder.

To run the dev example from the git repository, use this command:

./nephos/deploy.py --verbose -f ./examples/dev/nephos\_config.yaml fabric

Note: The nephos\_config.yaml is by default set to point to the minikube context (even for the prod example) to prevent accidental deployments to production clusters. If your K8S context name is different, please update this file.

#### **1.5.2 QA and Production**

For the QA and production examples, you will need to replace the CA hostname to one pointing to your K8S cluster Ingress Controller (e.g. NGINX or Traefik) IP address.

In a real cluster, you will wish to install an ingress controller and a certificate manager. We include in the repository two example Cluster Issuers (you will need to modify the email field in them) for the cert-manager deployment:

helm install stable/nginx-ingress -n nginx-ingress --namespace ingress-controller

helm install stable/cert-manager -n cert-manager --namespace cert-manager

(continues on next page)

(continued from previous page)

```
kubectl create -f ./examples/certManagerCI_staging.yaml
kubectl create -f ./examples/certManagerCI_production.yaml
```
To use the Composer examples, you will need a Cloud system capable of a "ReadWriteMany" policy (e.g. "azurefile" on Azure).

#### **1.5.3 Minikube**

Given that we may wish to test locally on Minikube, we will need to use a local ingress controller and ignore certmanager in favour of self-cooked SSL certificates.

In . /examples we include the ca-nephos-local. \* self-signed certificates, created with OpenSSL as follows:

```
openssl req -new -newkey rsa:4096 -days 3650 -nodes -x509 -subj "/C=IE/ST=Dublin/
˓→L=Dublin/O=AID:Tech/CN=ca.nephos.local" -keyout ca-nephos-local.key -out ca-nephos-
˓→local.crt
openssl x509 -in ca-nephos-local.crt -out ca-nephos-local.pem -outform PEM
kubectl create ns cas
kubectl -n cas create secret tls ca--tls --cert=ca-nephos-local.crt --key=ca-nephos-
˓→local.key
```
We can save them to the cas namespace as follows

```
cd ./examples
kubectl create ns cas
kubectl -n cas create secret tls ca--tls --cert=ca-nephos-local.crt --key=ca-nephos-
˓→local.key
```
We can then enable the ingress on minikube and update  $/etc$  hosts with the IP of minikube:

```
minikube addons enable ingress
echo "$(minikube ip) ca.nephos.local" | sudo tee -a /etc/hosts
```
### <span id="page-9-0"></span>**1.6 Further information**

For more information on how to deploy Hyperledger Fabric to Kubernetes, please see the following resources:

#### **1.6.1 Helm charts**

We have released a set of Helm Charts, currently living in two locations:

- The official Helm Chart [repository](https://github.com/helm/charts) and [KubeApps.](https://hub.kubeapps.com/charts?q=hyperledger)
- The AID:Tech Helm Chart [repository.](https://github.com/aidtechnology/at-charts)

#### **1.6.2 Educational material**

A [workshop](https://hgf18.sched.com/event/b76c86de07c3bcaa094a8b149470e0e7) on the Hyperledger Global Forum, featuring [slides](https://schd.ws/hosted_files/hgf18/d2/2018_12_14_CH_Basel_Hyperledger_Global_Forum.pdf) and a [part 1](https://www.youtube.com/watch?v=ubrA3W1JMk0) and [part 2](https://www.youtube.com/watch?v=3tVk7yrGSSE) videos.

A(n older) [webinar](https://www.hyperledger.org/blog/2018/11/08/deploying-hyperledger-fabric-on-kubernetes) on deploying Hyperledger Fabric on Kubernetes.

We have also contributed the Composer chapter on the EdX course [Blockchain for Business.](https://www.edx.org/course/blockchain-business-introduction-linuxfoundationx-lfs171x-0)

And we have also released a course on [Packt,](https://www.packtpub.com/application-development/hyperledger-blockchain-applications-video) [Udemy](https://www.udemy.com/hyperledger-for-blockchain-applications/) and [O'Reilly](https://www.oreilly.com/library/view/hyperledger-for-blockchain/9781789131963/) called Hyperledger for Blockchain Applications.

## CHAPTER 2

Indices and tables

- <span id="page-12-0"></span>• genindex
- modindex
- search